# **BASE DE DATOS SCIFINDER** DWS **NOVEDADES (ABRIL 2012)**

## Scifinder: novedades abril 2012. CAS REGYSTRY NUMBER

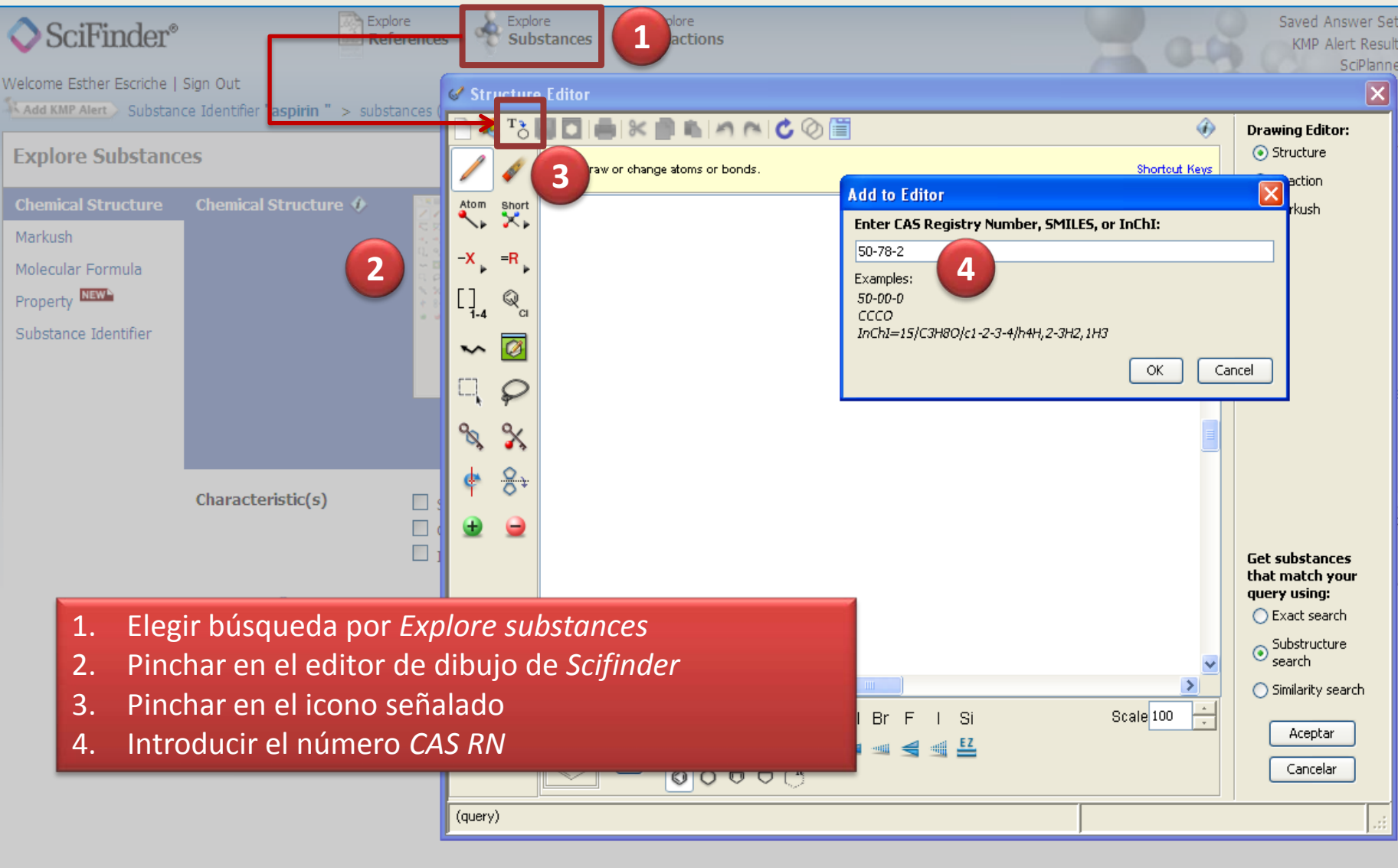

## Scifinder: novedades abril 2012. PROPERTY

- 1. Elegir búsqueda por *Explore substances*
- 2. Seleccionar "*Property*"
	- a. Opción Experimental *Experimental*
	- b. Opción Teórica *Predicted*

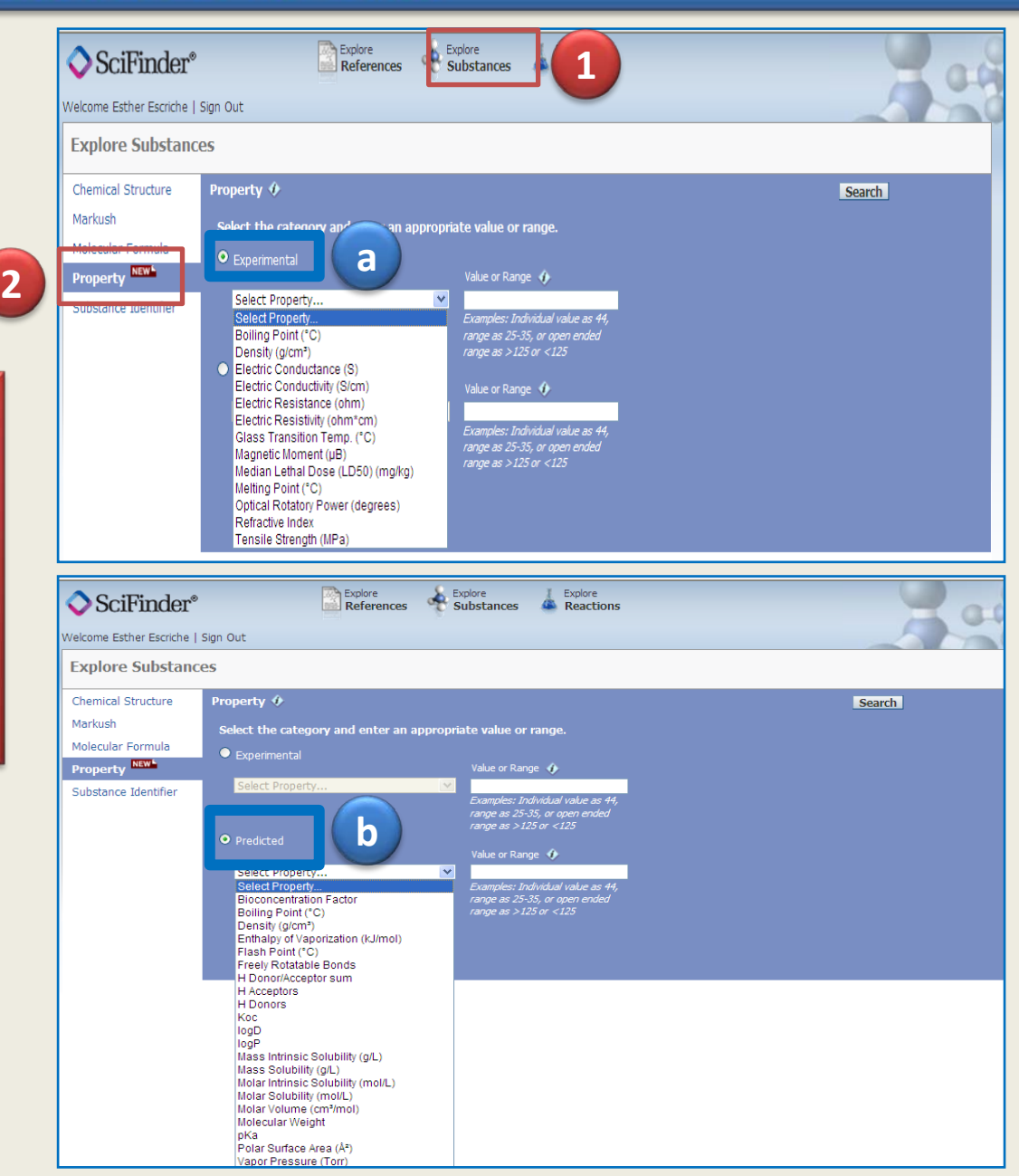

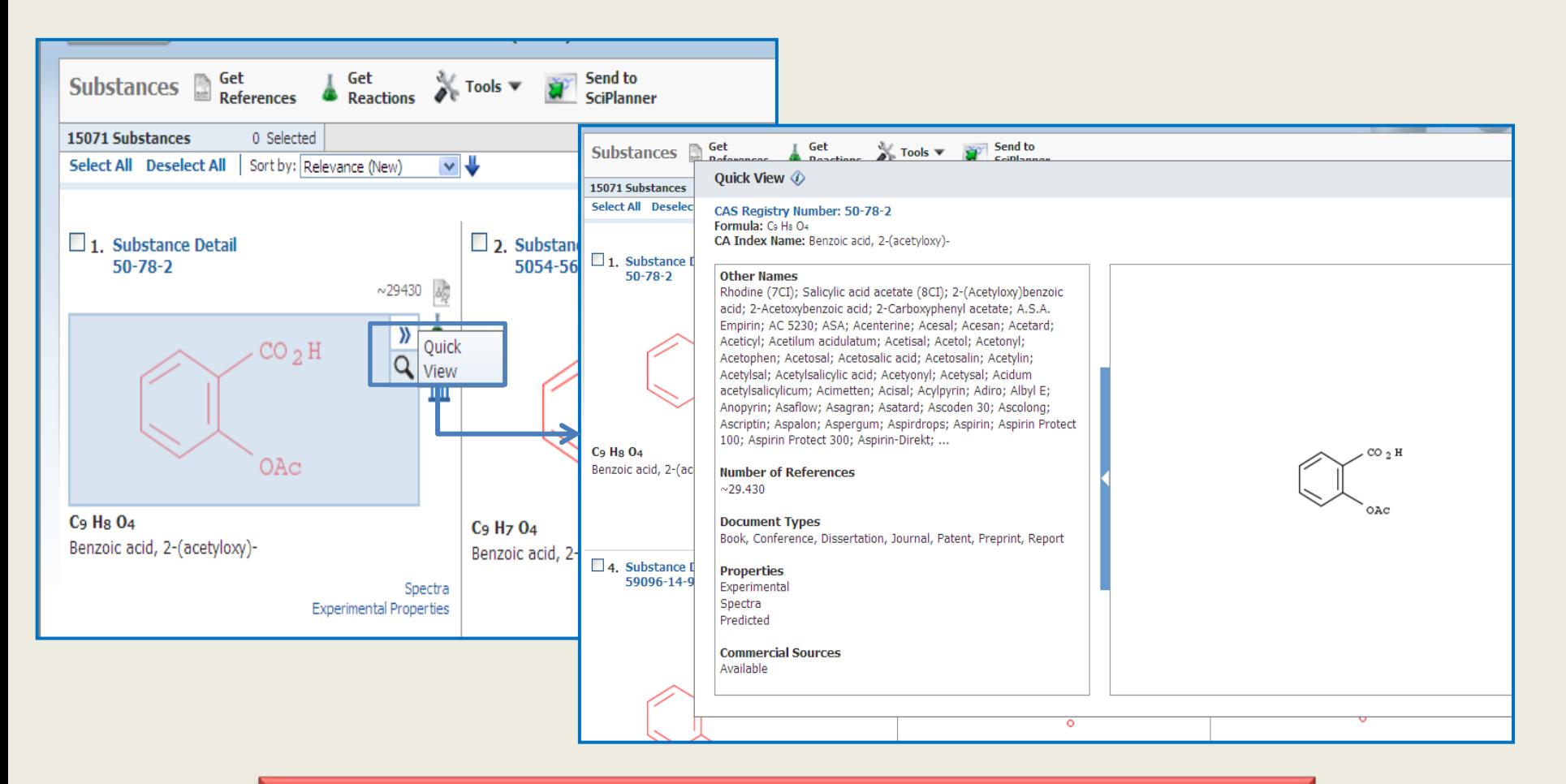

- 1. Elegir búsqueda por *Explore substances*
- 2. Buscar una determinada sustancia
- 3. Una vez elegida la sustancia, pinchar en la "lupa".

## Scifinder: novedades abril 2012. Quick view. Referencias y citas (i)

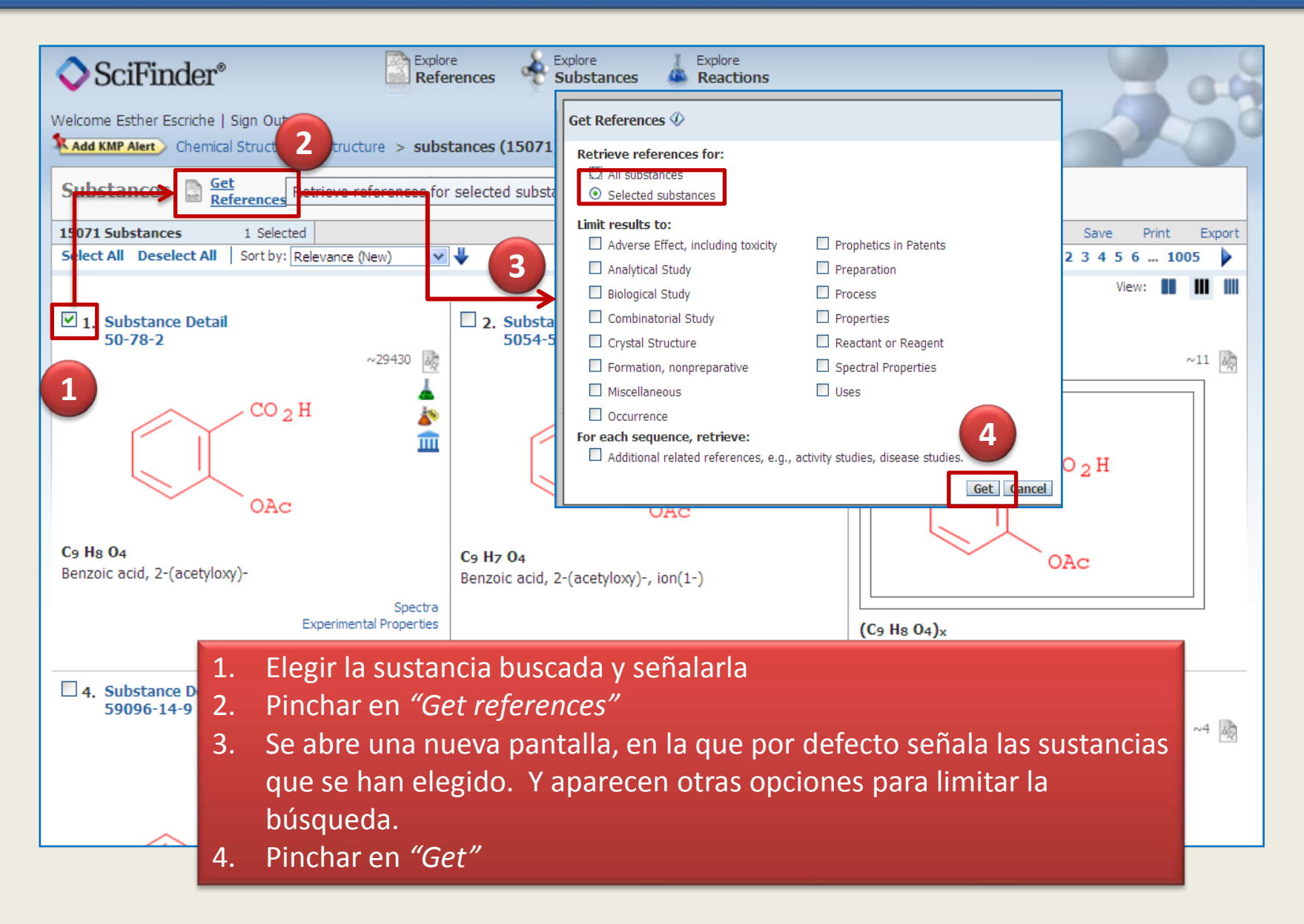

# Scifinder: novedades abril 2012. Quick view. Referencias y citas (ii)

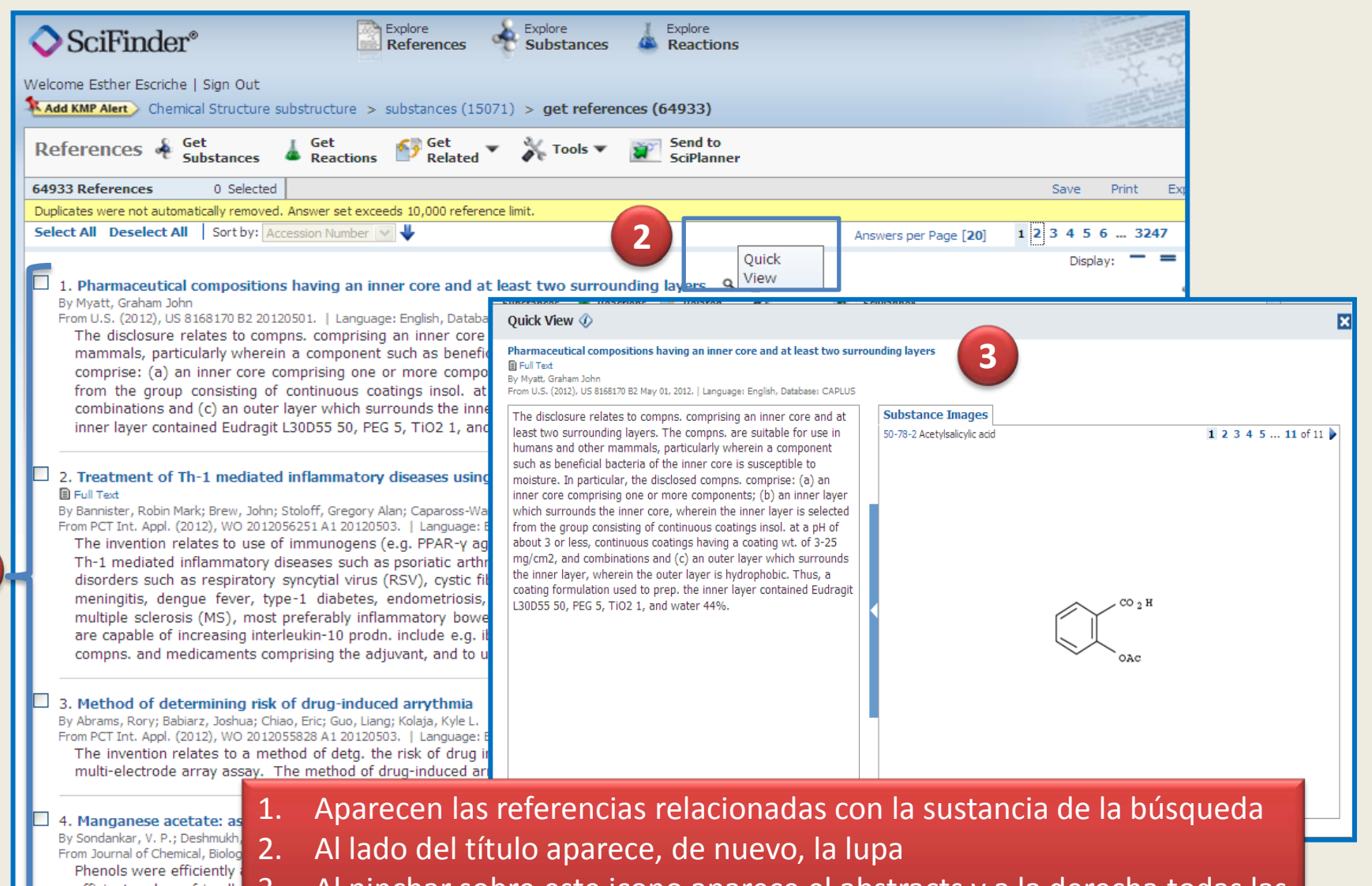

**1**

efficient and eco-friendly

3. Al pinchar sobre este icono aparece el abstracts y a la derecha todas las sustancias citadas en la referencia seleccionada.

# Scifinder: novedades abril 2012. Quick view. Referencias y citas (iii)

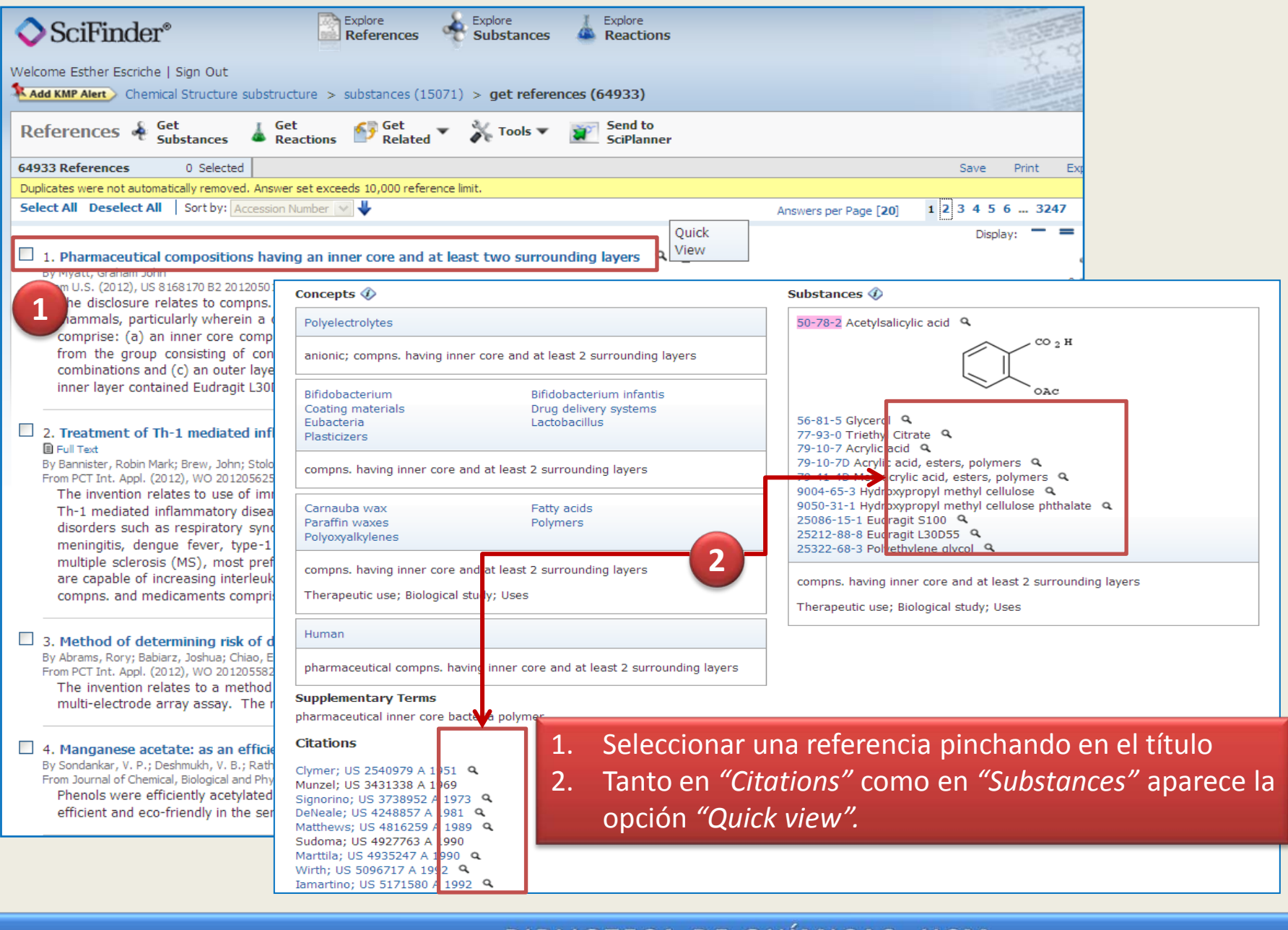

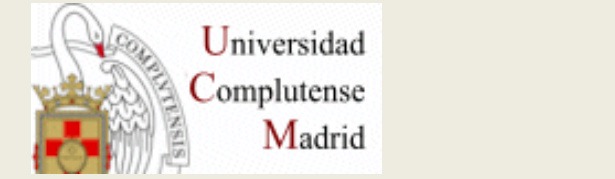

**Facultad de Ciencias Químicas. Biblioteca**

**Ciudad Universitaria 28040 Madrid**

**Teléfono: 91 394 42 54 Correo: [buc\\_qui@buc.ucm.es](mailto:buc_qui@buc.ucm.es) <http://www.ucm.es/BUCM/qui>**

**La Biblioteca en redes sociales Facebook: <http://www.facebook.com/bucmqui> Twitter: [http://twitter.com/#!/QuiBucUcm](http://twitter.com/) YouTube: http://www.youtube.com/user/890quibuc**